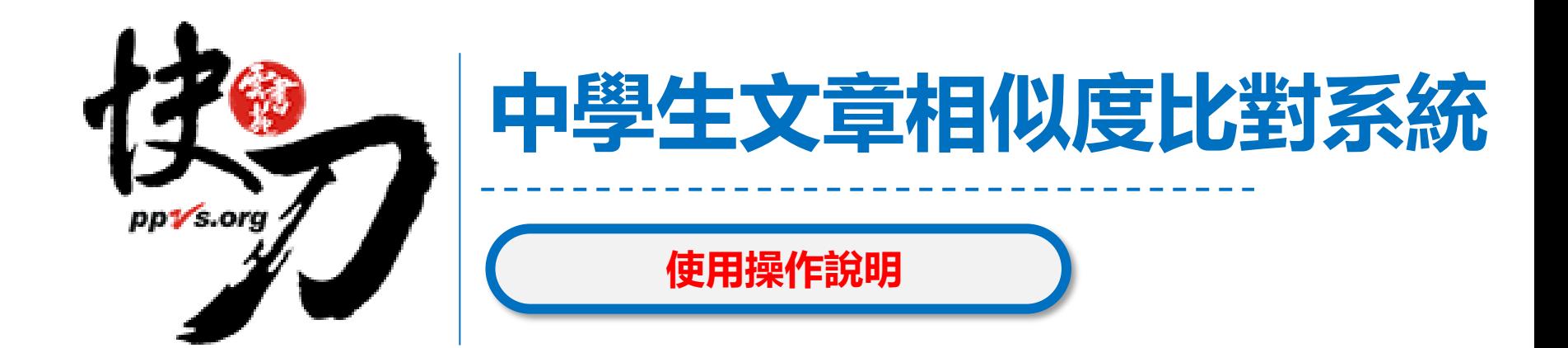

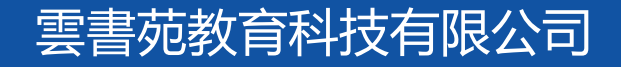

2023年9月

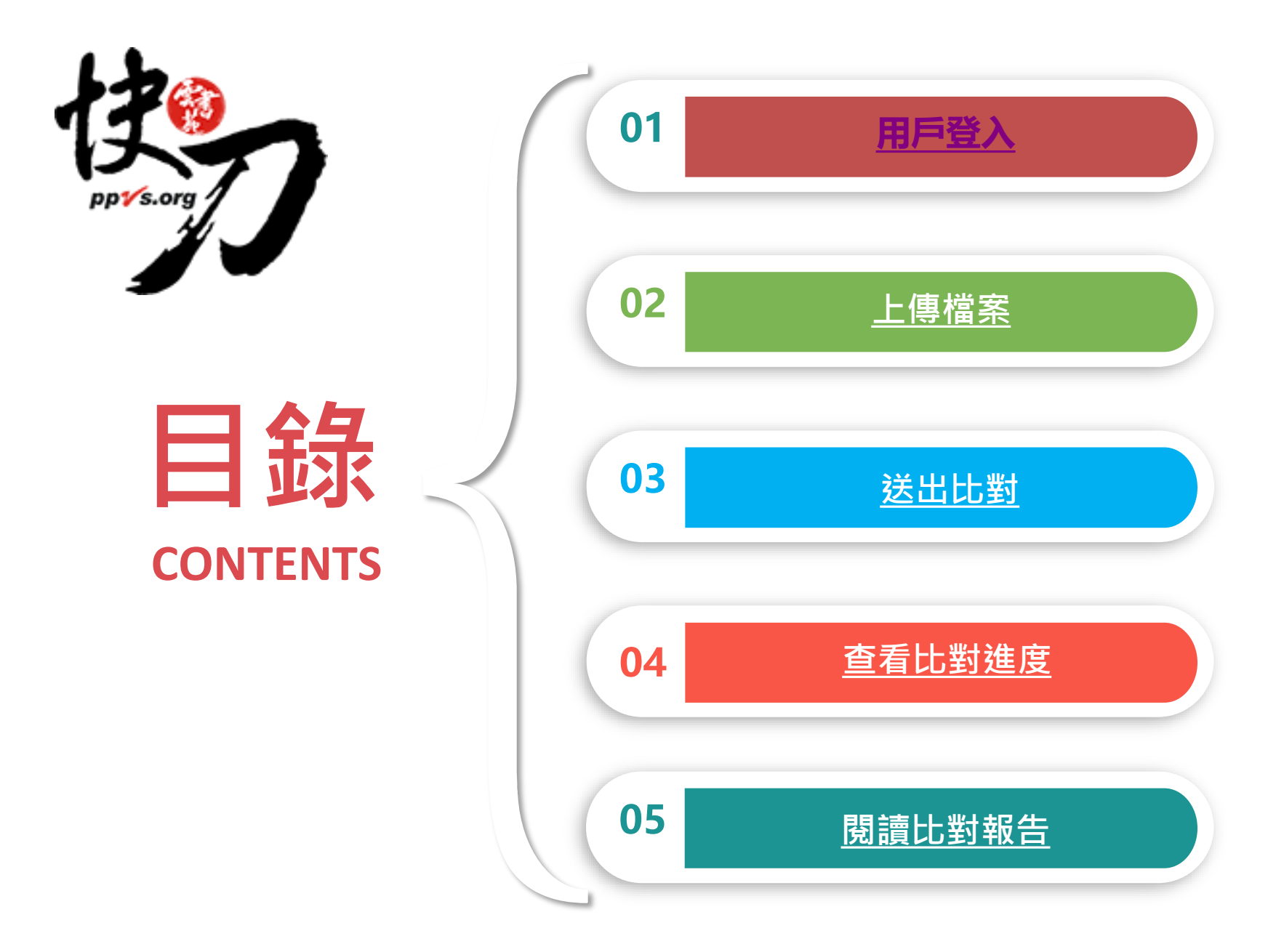

<span id="page-2-0"></span>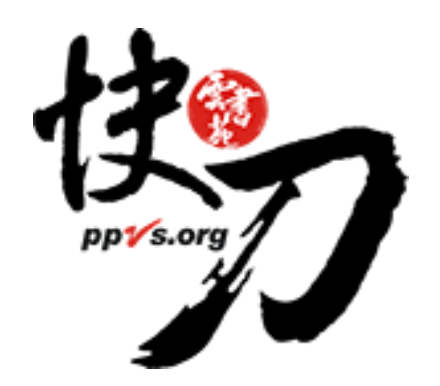

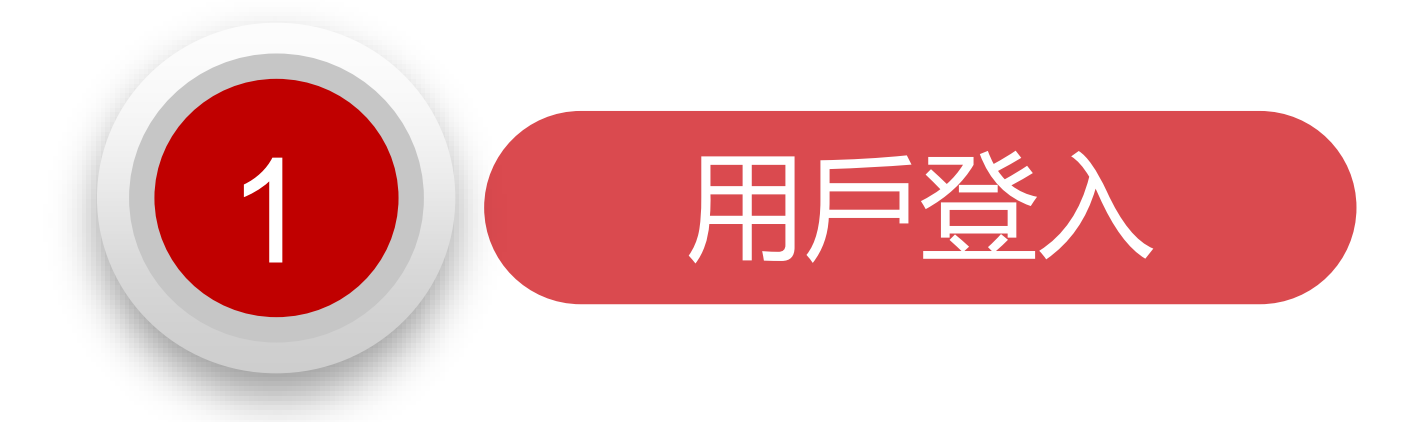

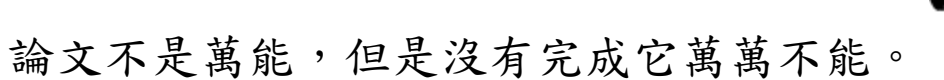

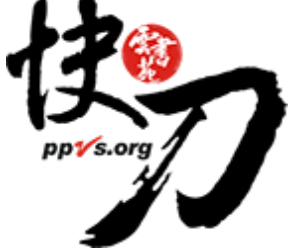

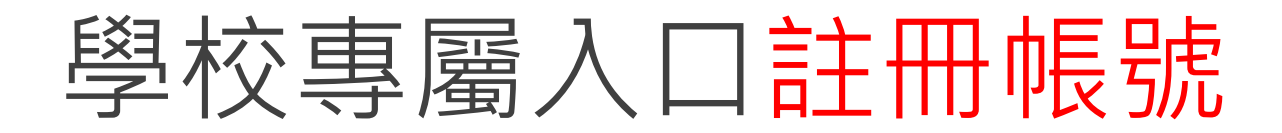

#### 首次登入點選【立即註冊】,取得快刀帳號

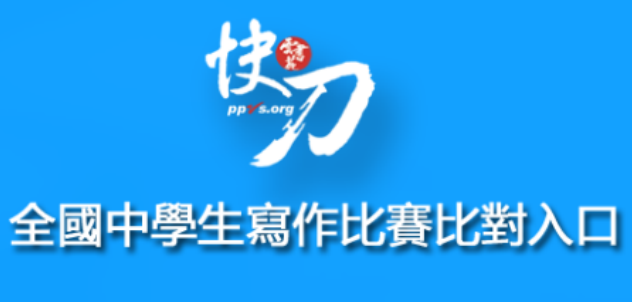

您目前IP是: 36.224.5.223

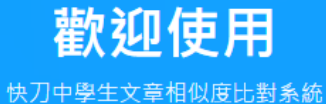

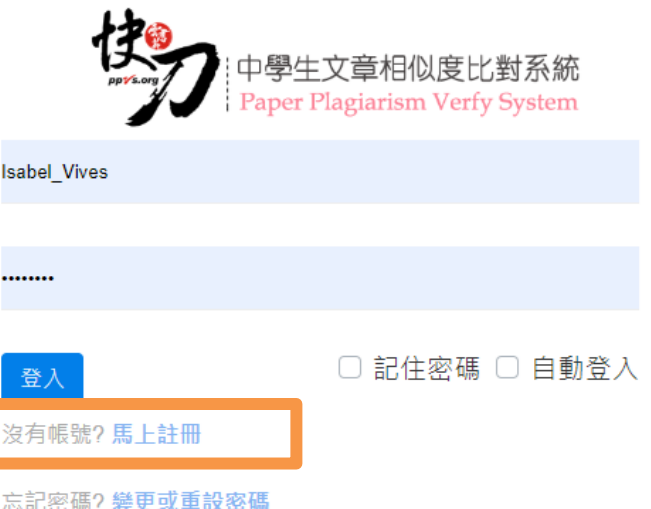

雲書苑教育科技公司 DoubleMind Inc. 4/28

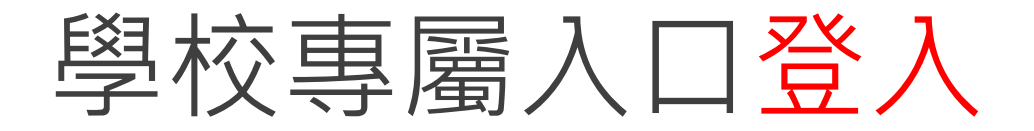

#### 輸入學校擁有的授權帳號密碼,即可登入上傳比對。

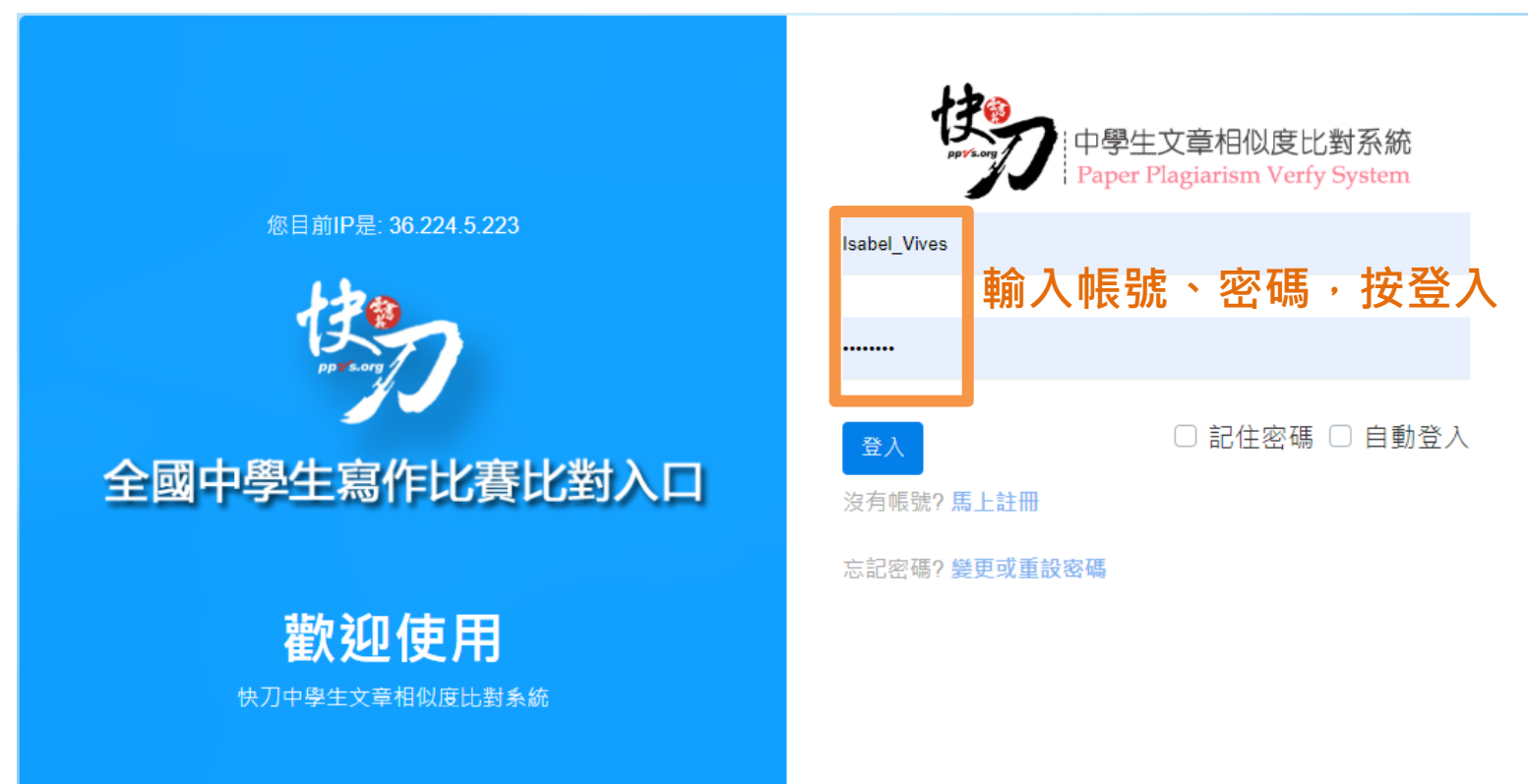

雲書苑教育科技有限公司 DoubleMind, Inc. 5/33 雲書苑教育科技公司 DoubleMind Inc. 5/32

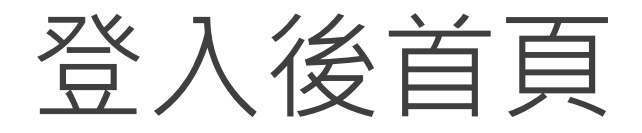

#### 在這裡選擇您需要的功能

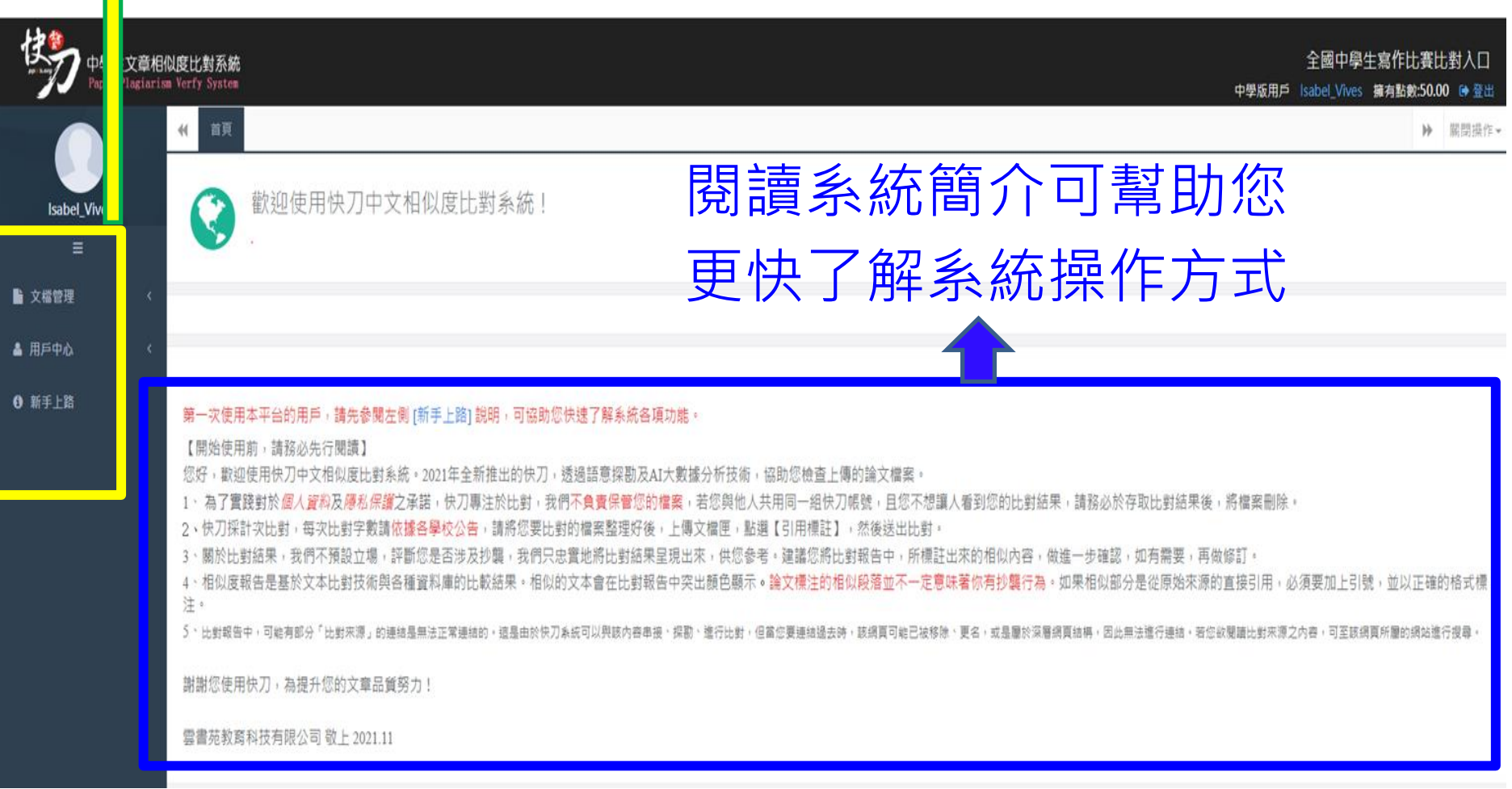

<span id="page-6-0"></span>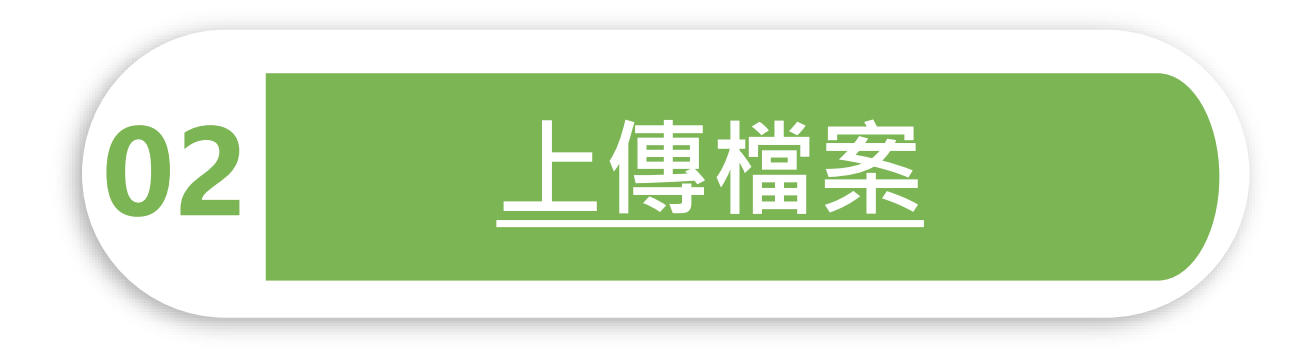

問題越複雜,期限就越短。

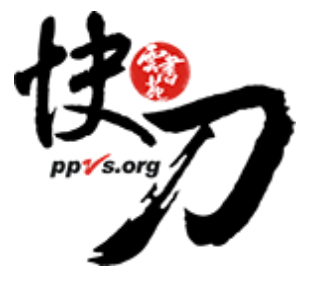

<span id="page-7-0"></span>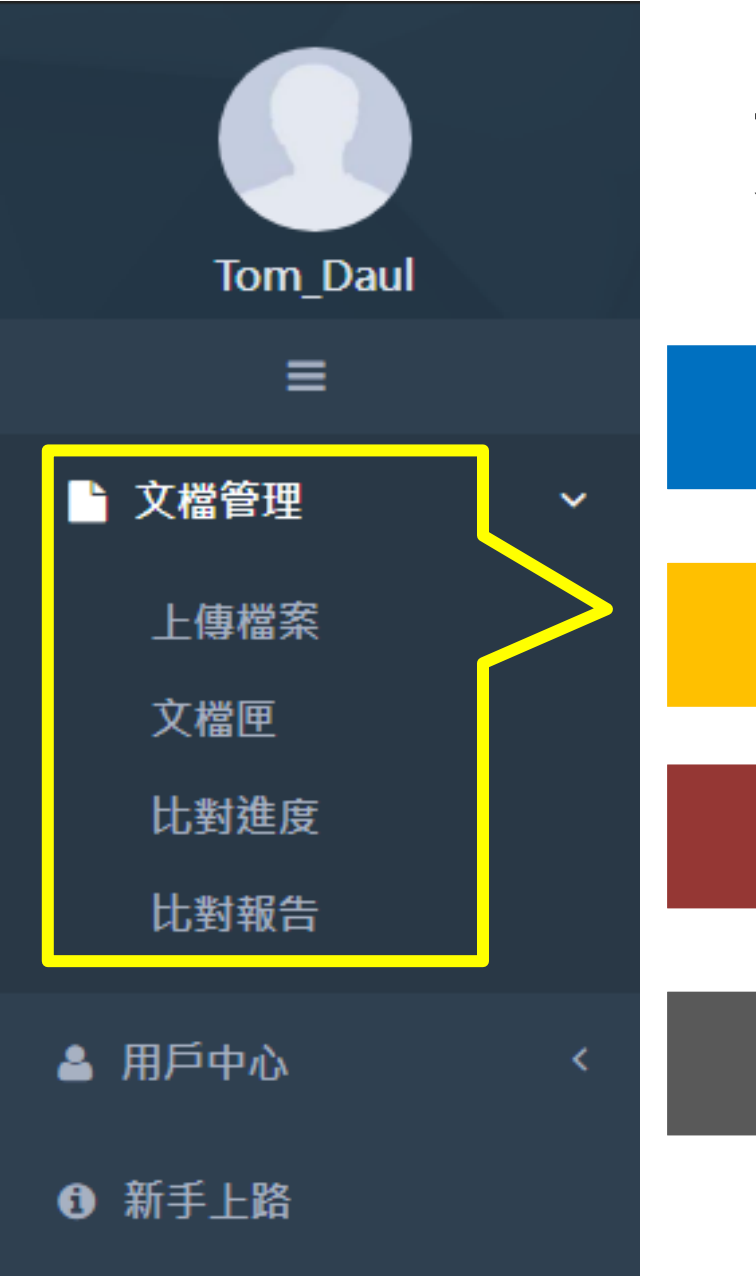

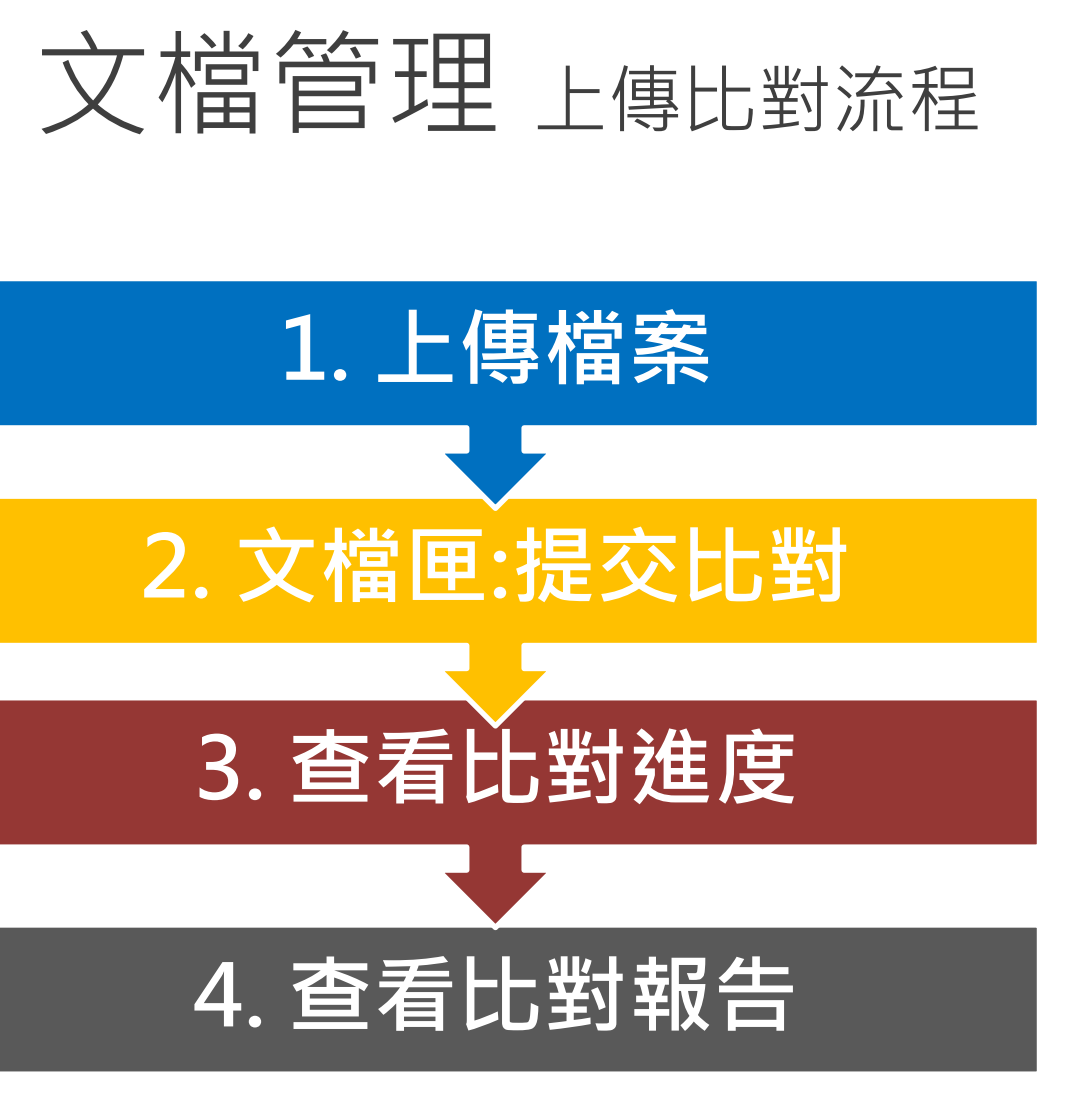

雲書苑教育科技有限公司 DoubleMind, Inc. 8/33 雲書苑教育科技公司 DoubleMind Inc. 8/32

#### 文檔管理 > 上傳檔案

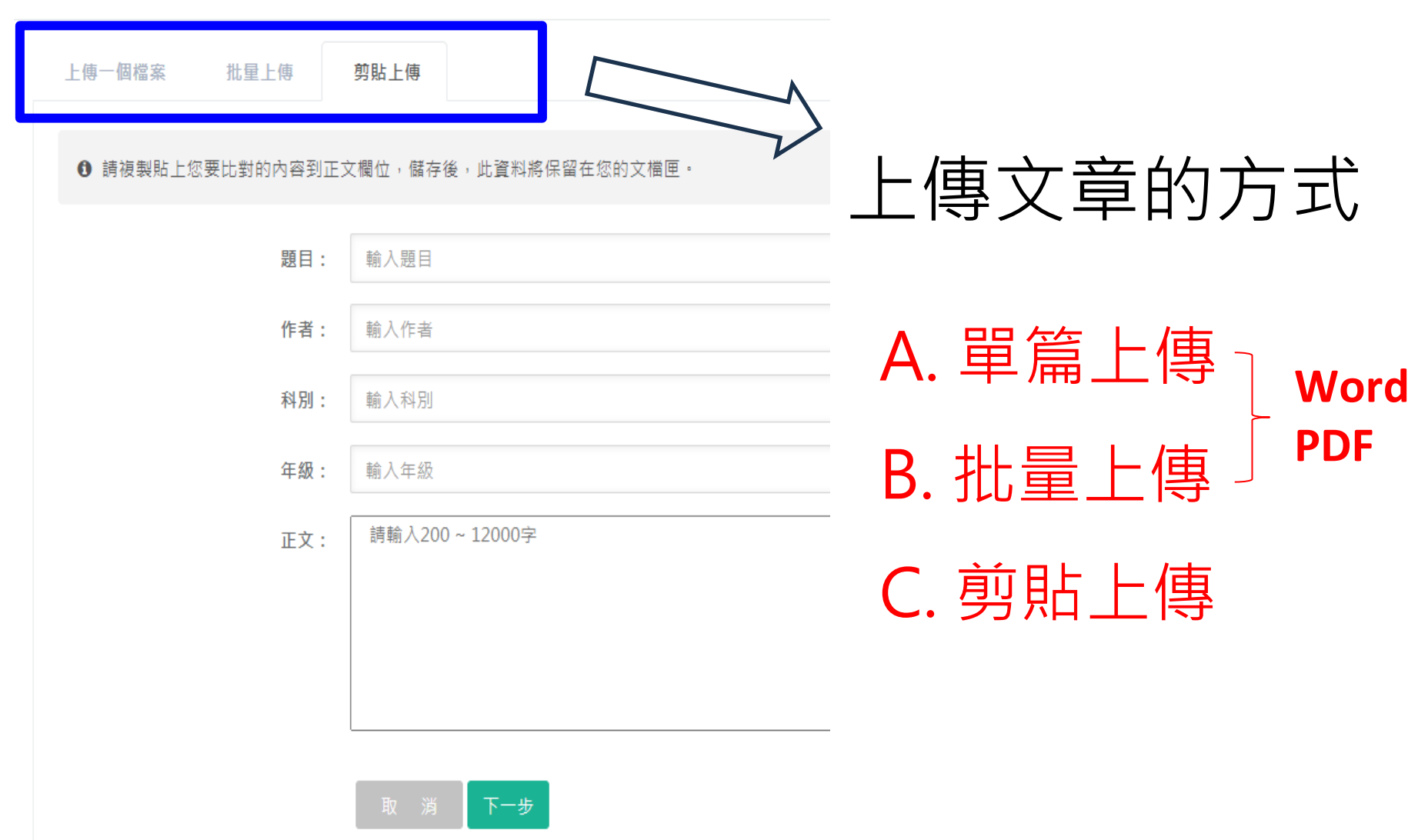

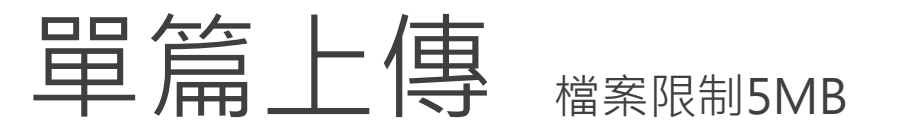

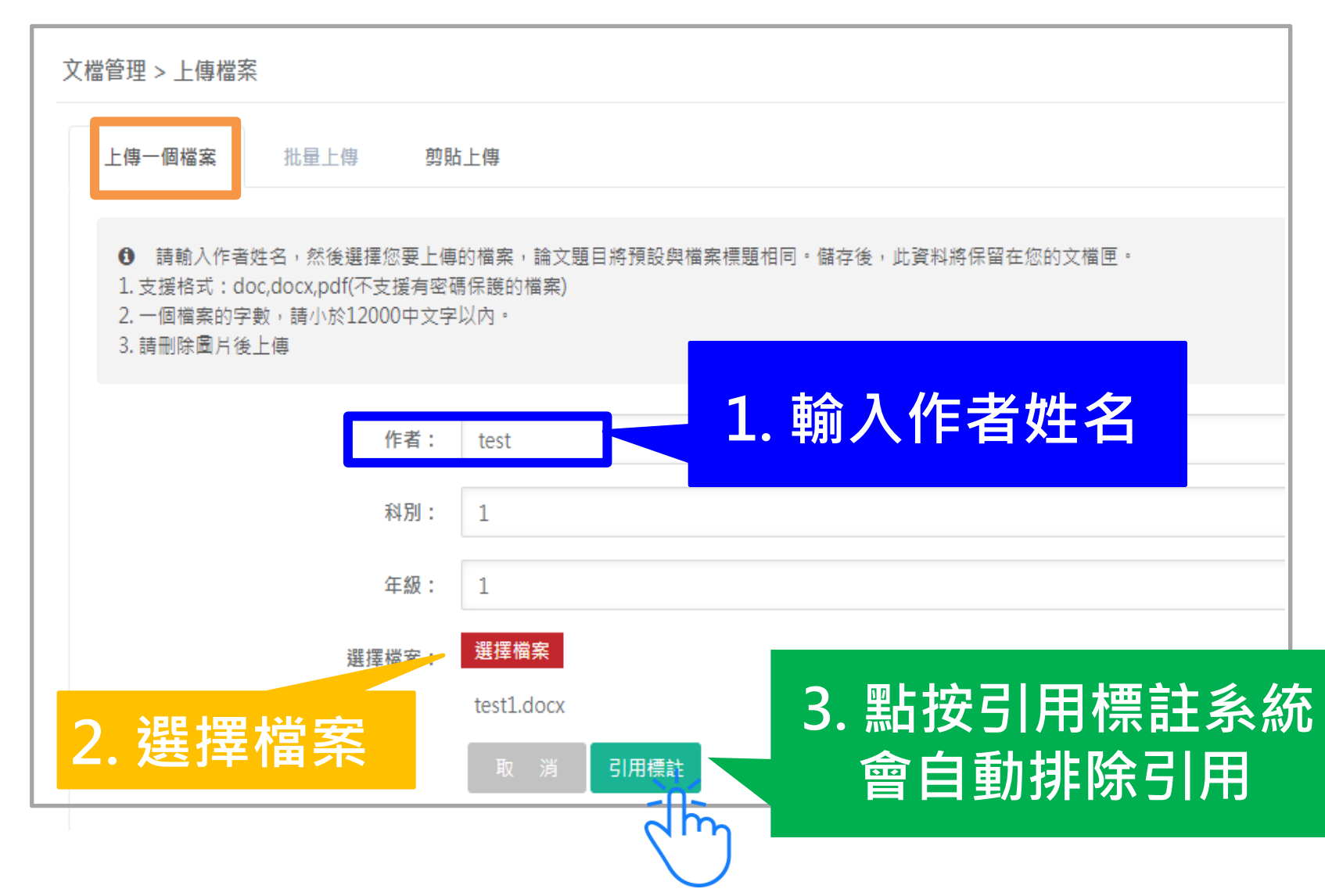

## 批量上傳

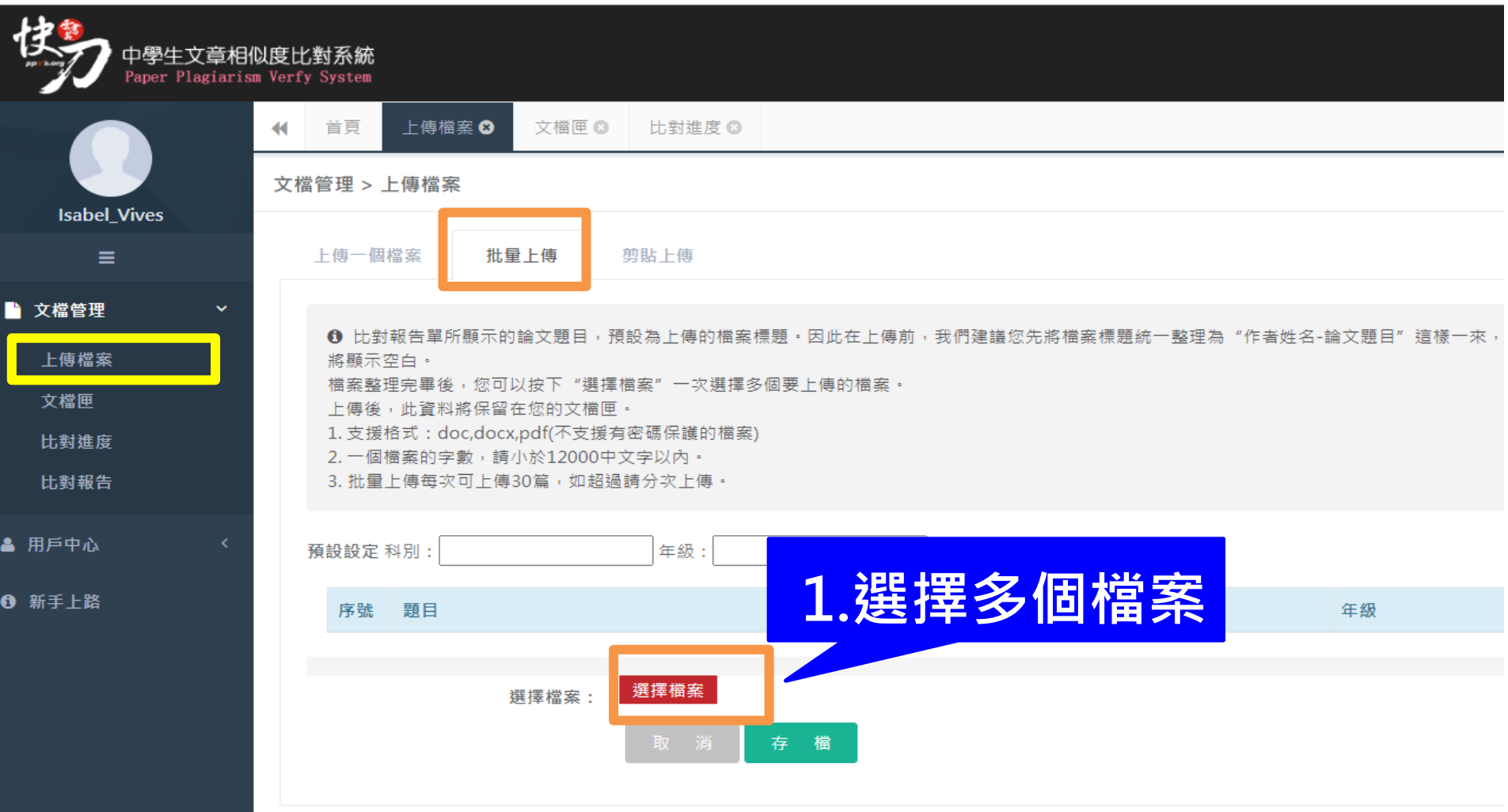

### 剪貼上傳

- 1. 將文章正文純文字內容, 複製、貼上後儲存。
- 2. 複製貼上統計字數與word有落差,上傳時請以系統顯示字數為主。
- 3. 字數限制200~12,000字。

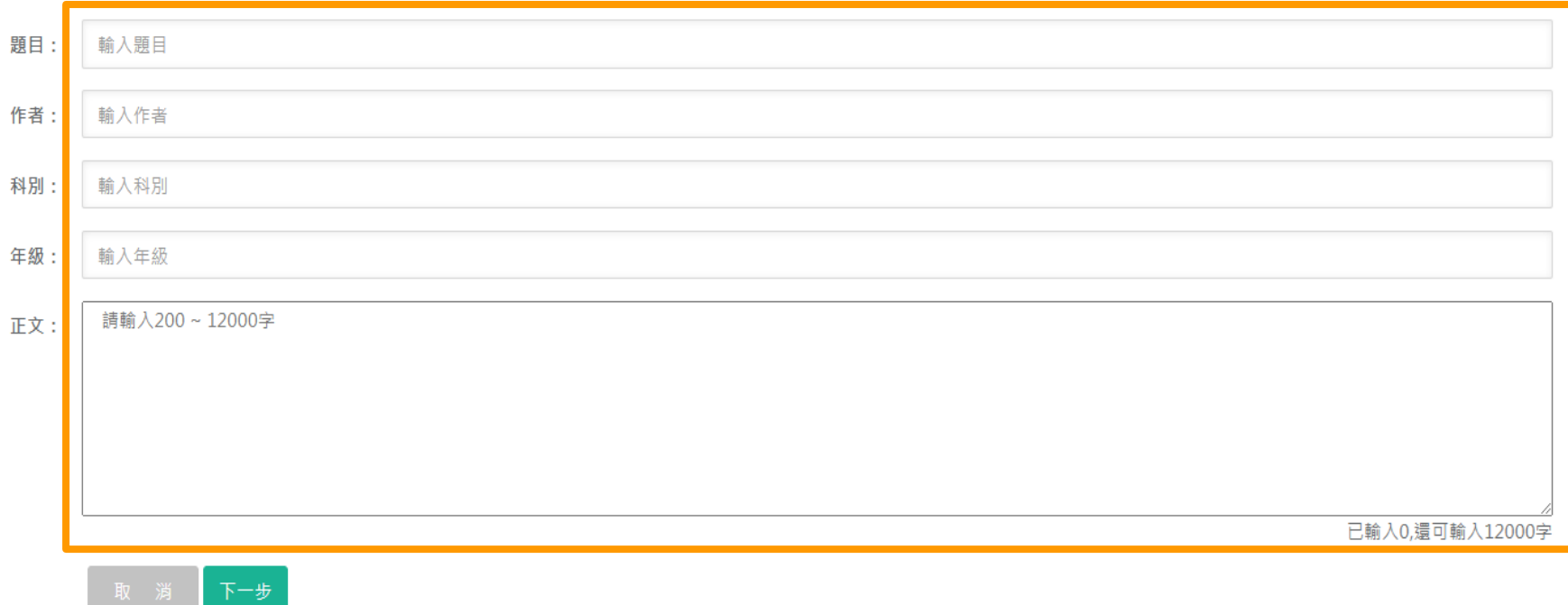

## 智慧排除引用識別系統

- 於引用標註階段,系統可自動判斷引文,若引用參考文獻格式正確, 將自動標註為綠色表示,標註部分將不進行比對檢查
- 亦可手動增加或取消標註,以精準識別出引文內容。
- 依循規則如下;
- 學術文獻引用格式規範(APA/MLA/Chicago)
- 紙本報紙引用格式規範
- 文獻資料引用格式規範
- 網路資料引用格式規範

# 智慧排除引用識別系統

<span id="page-13-0"></span>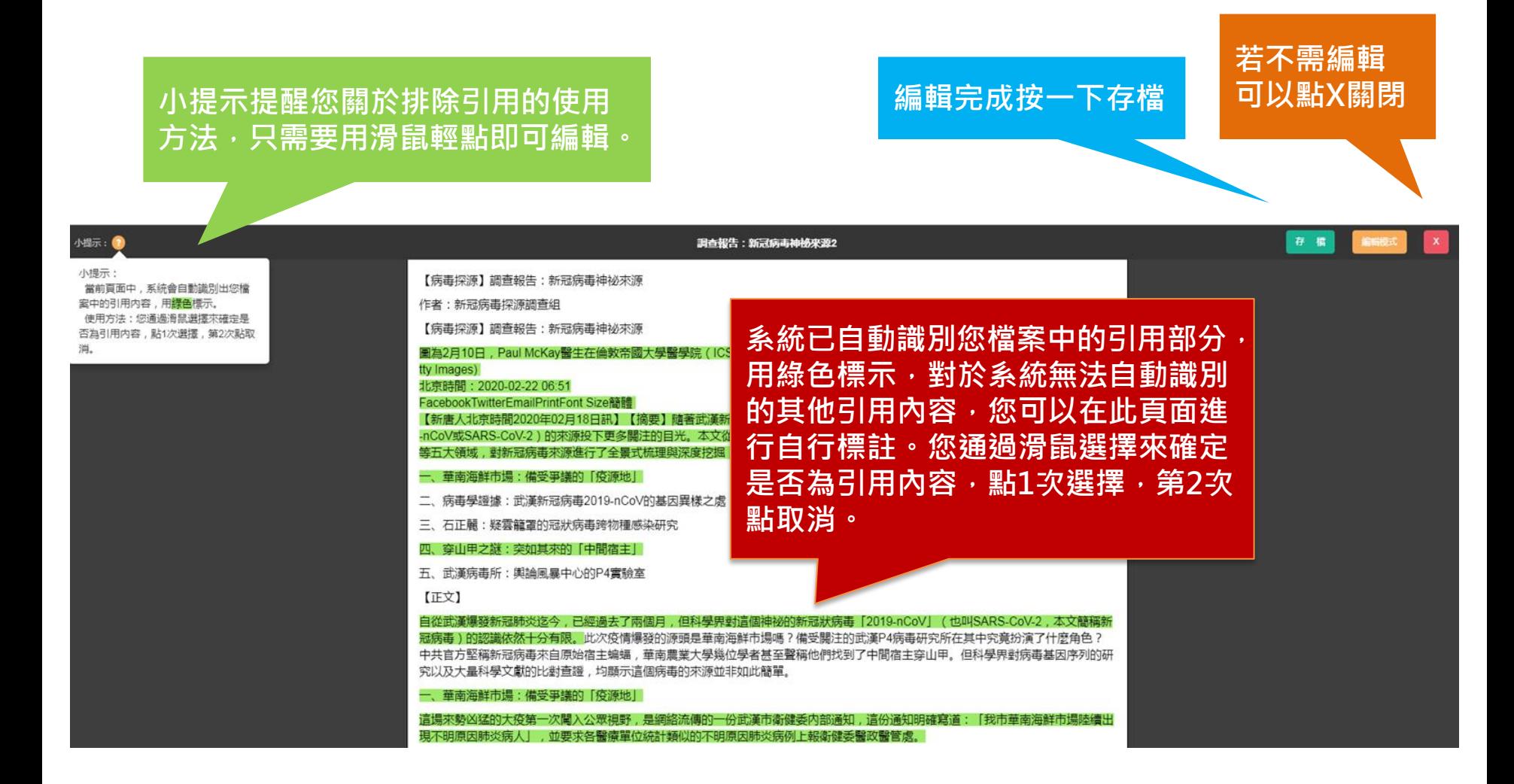

<span id="page-14-0"></span>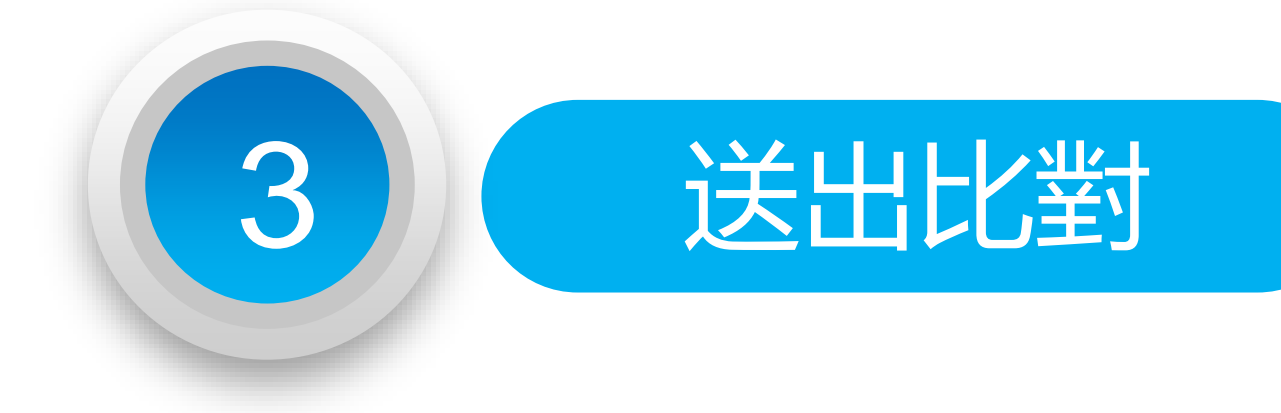

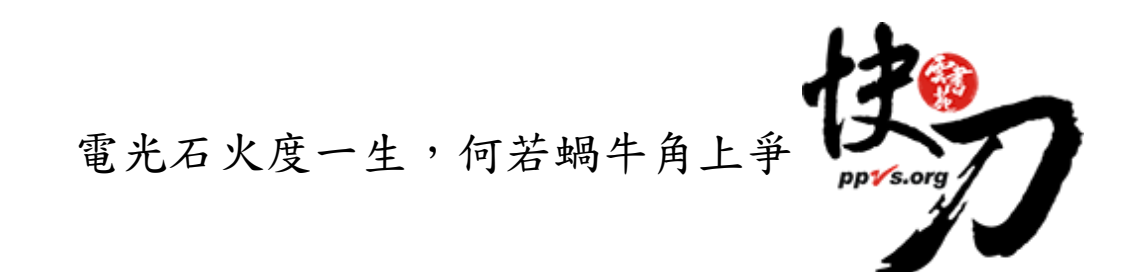

### 送出比對

#### <span id="page-15-0"></span>上傳後,在文檔匣點選送出比對,系統將自動開始比對。

比對完成後,系統將傳送通知到您的信箱。若未收到通知 ( 有些信箱會擋信 ), 請登入系統查看報告。

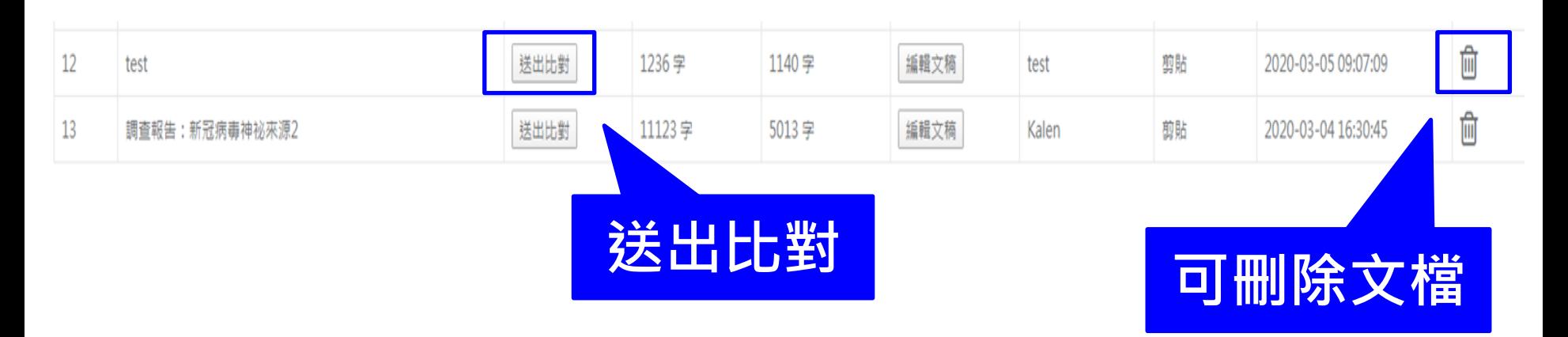

<span id="page-16-0"></span>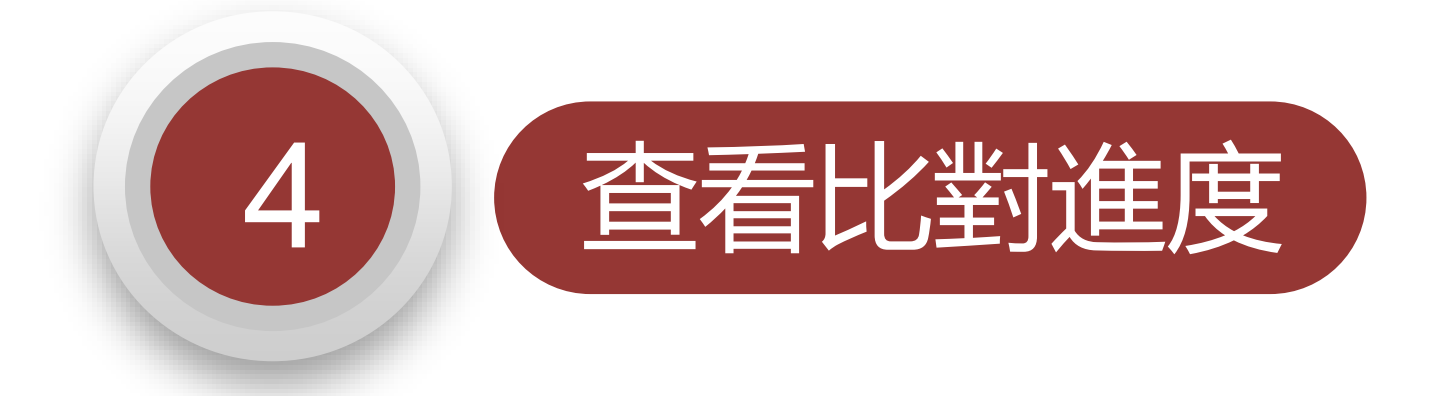

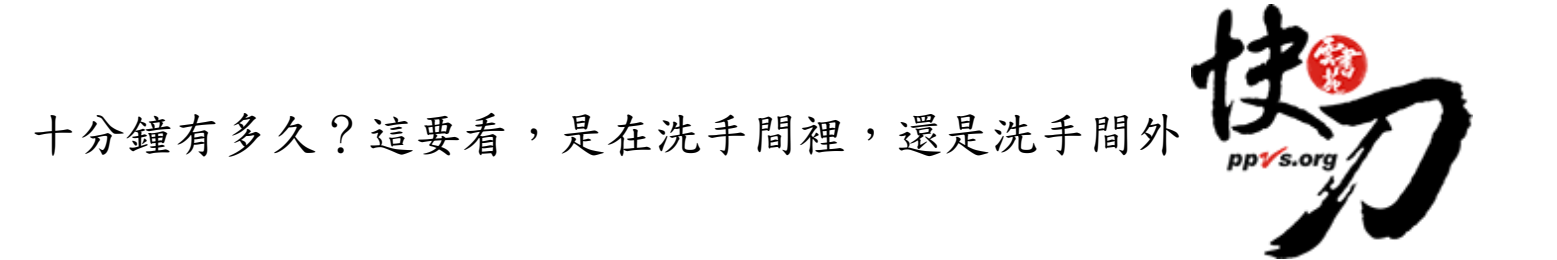

#### <span id="page-17-0"></span>比對進度頁面 可查看正在比對、等候比對的文稿

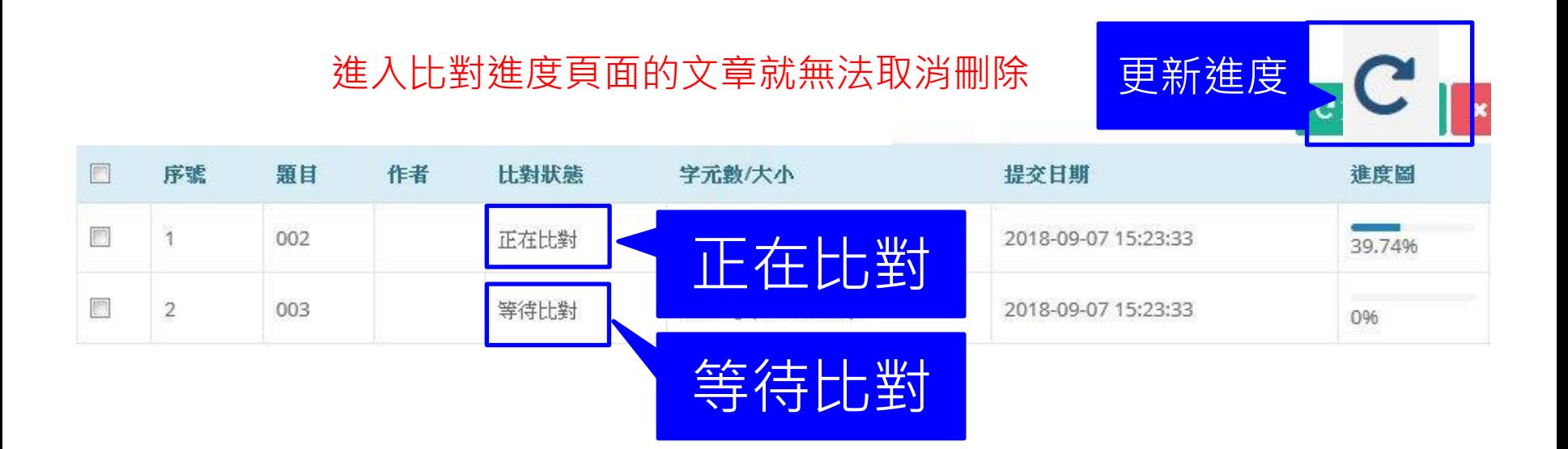

<span id="page-18-0"></span>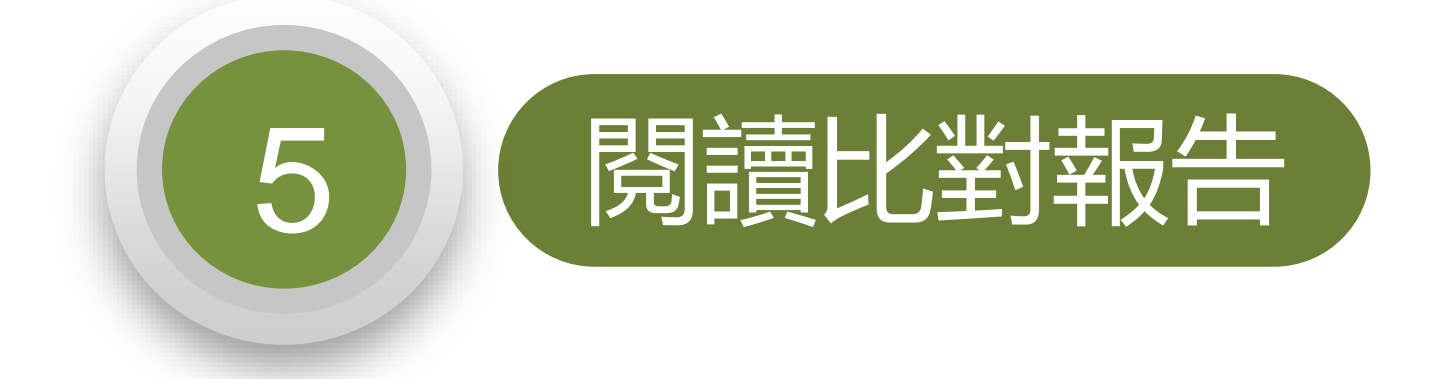

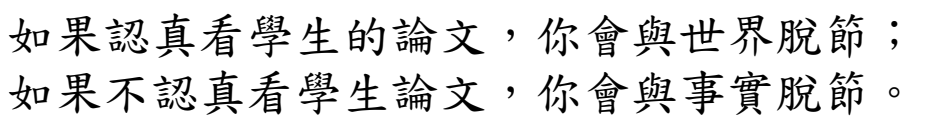

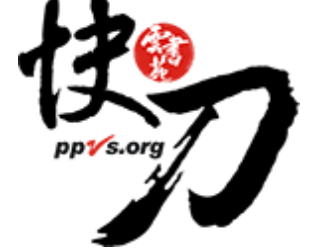

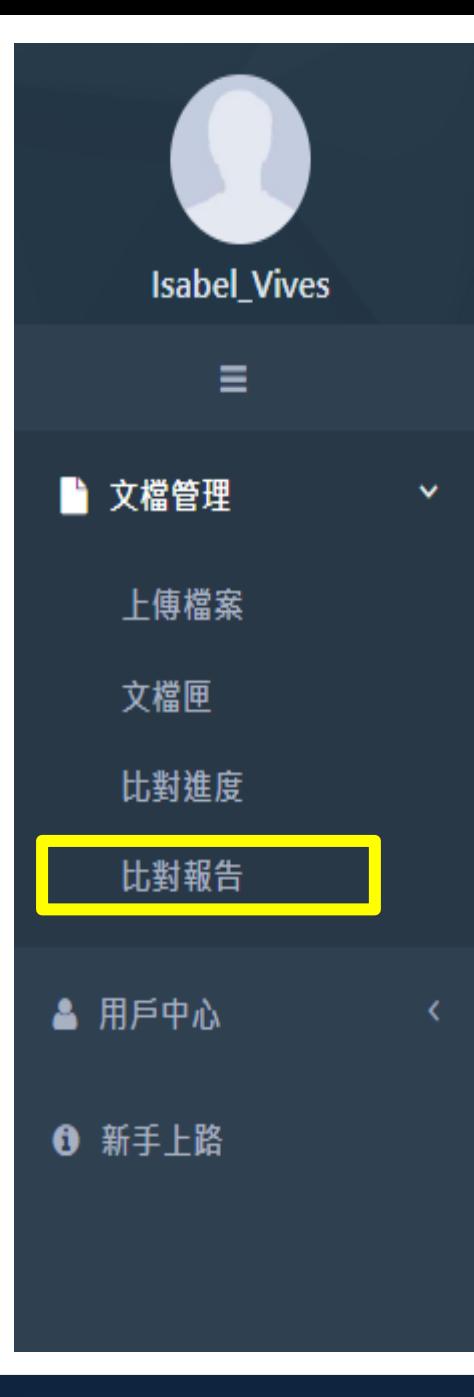

### 查看比對報告

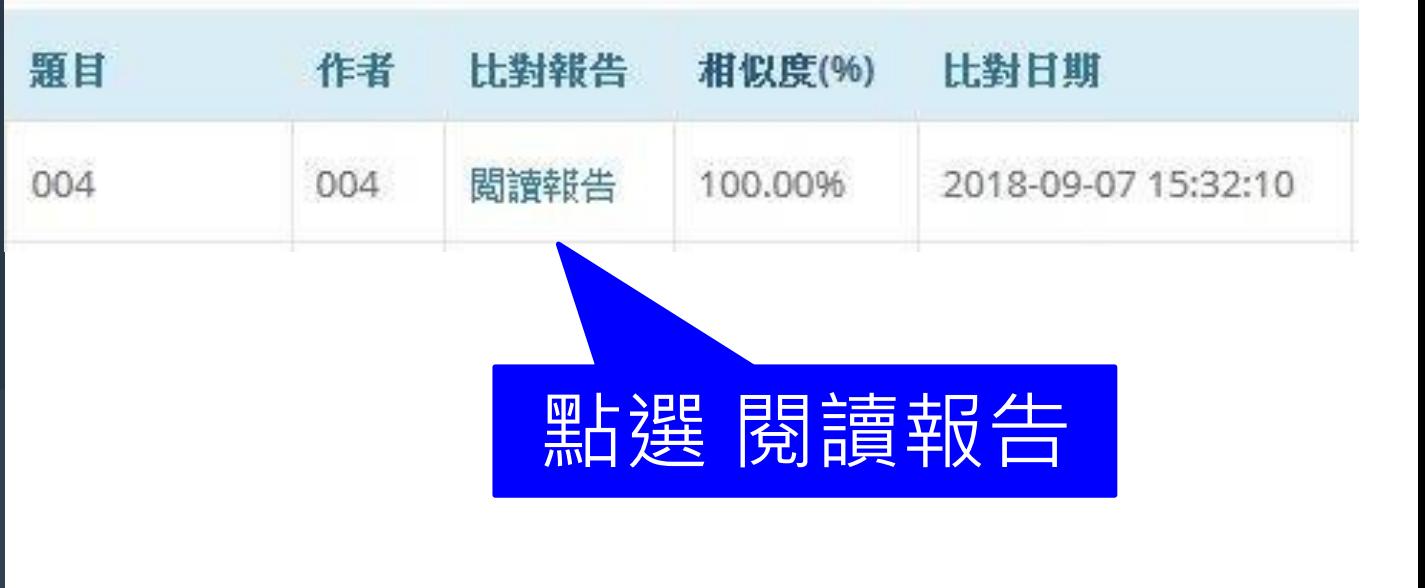

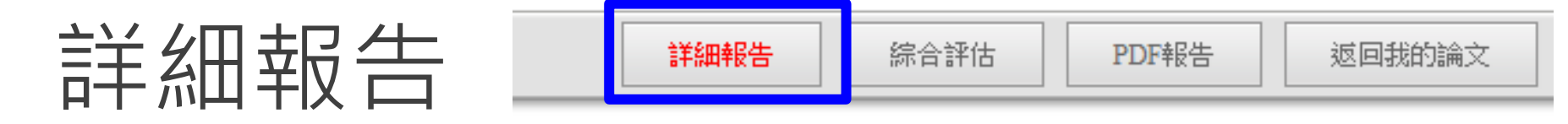

總文字相似度,代表與本系統比對來源相似的程度

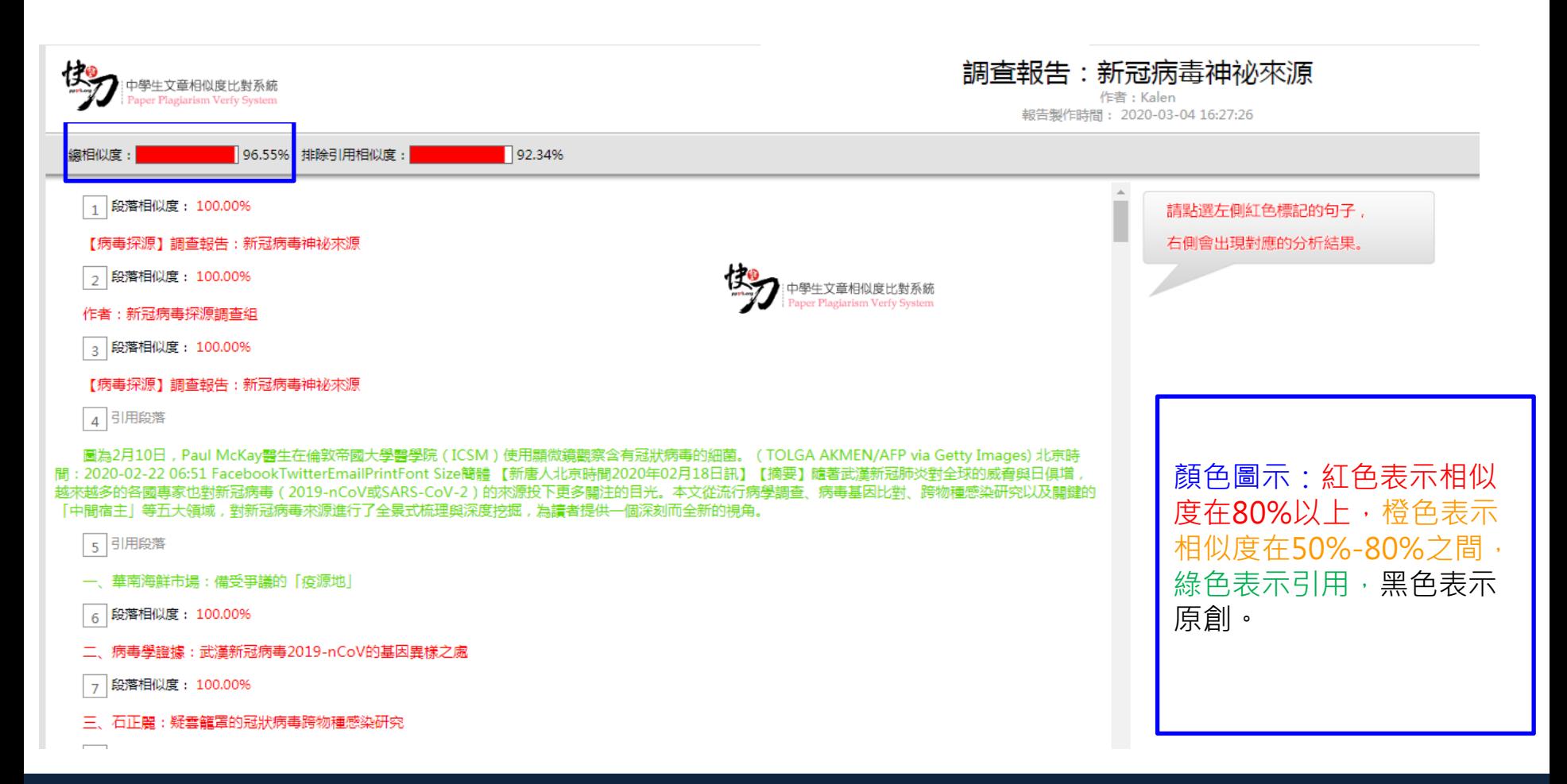

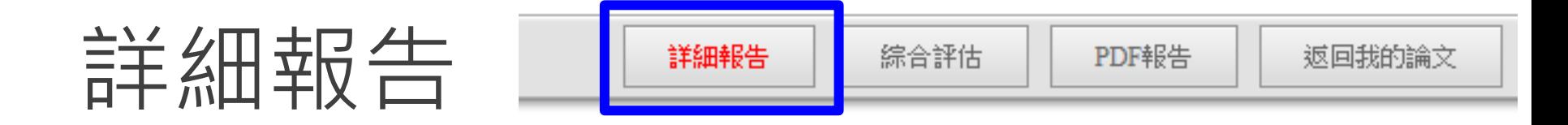

#### 標示紅字之處為相似/類似的內容,不一定等同抄襲。

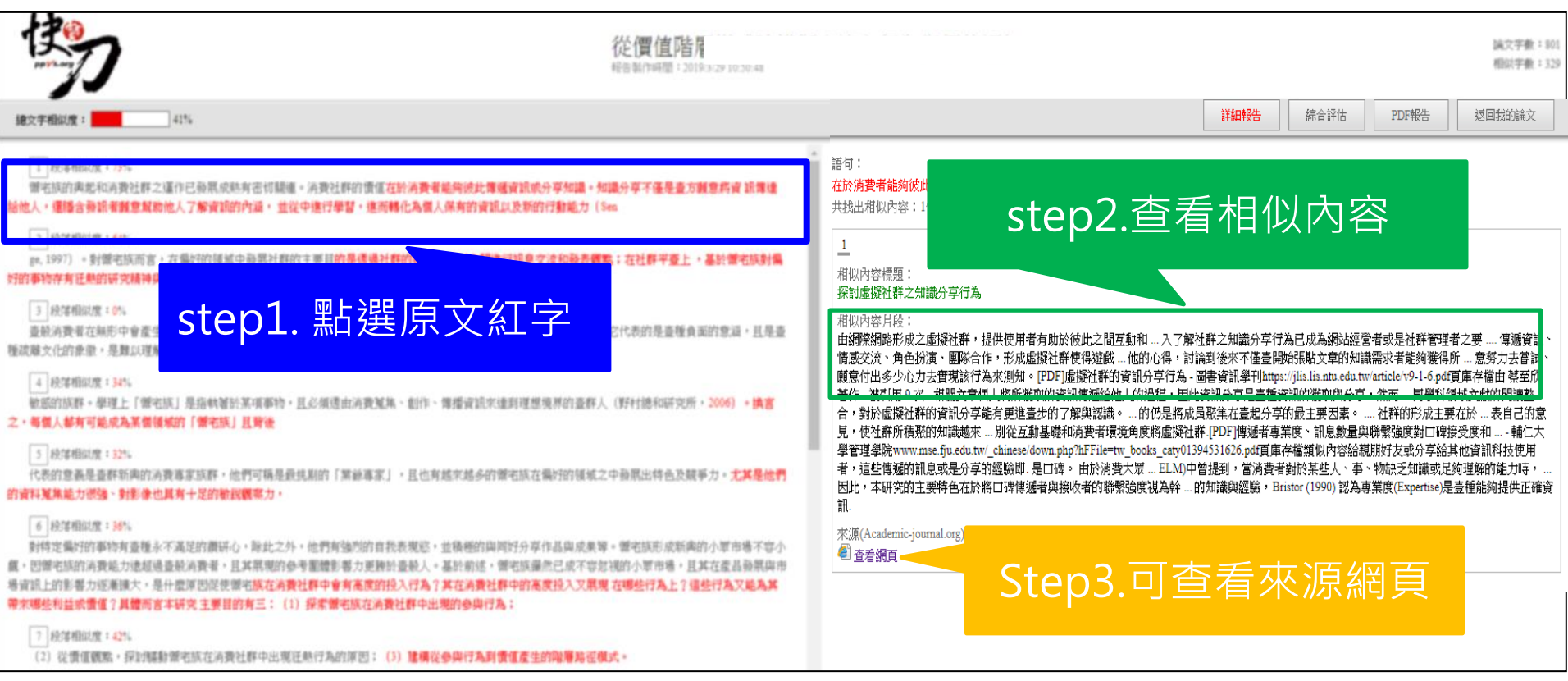

雲書苑教育科技有限公司 DoubleMind, Inc. 22/33 雲書苑教育科技公司 DoubleMind Inc. 24/32

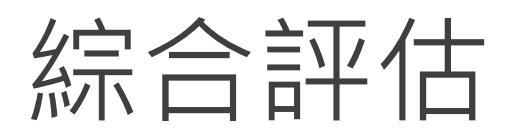

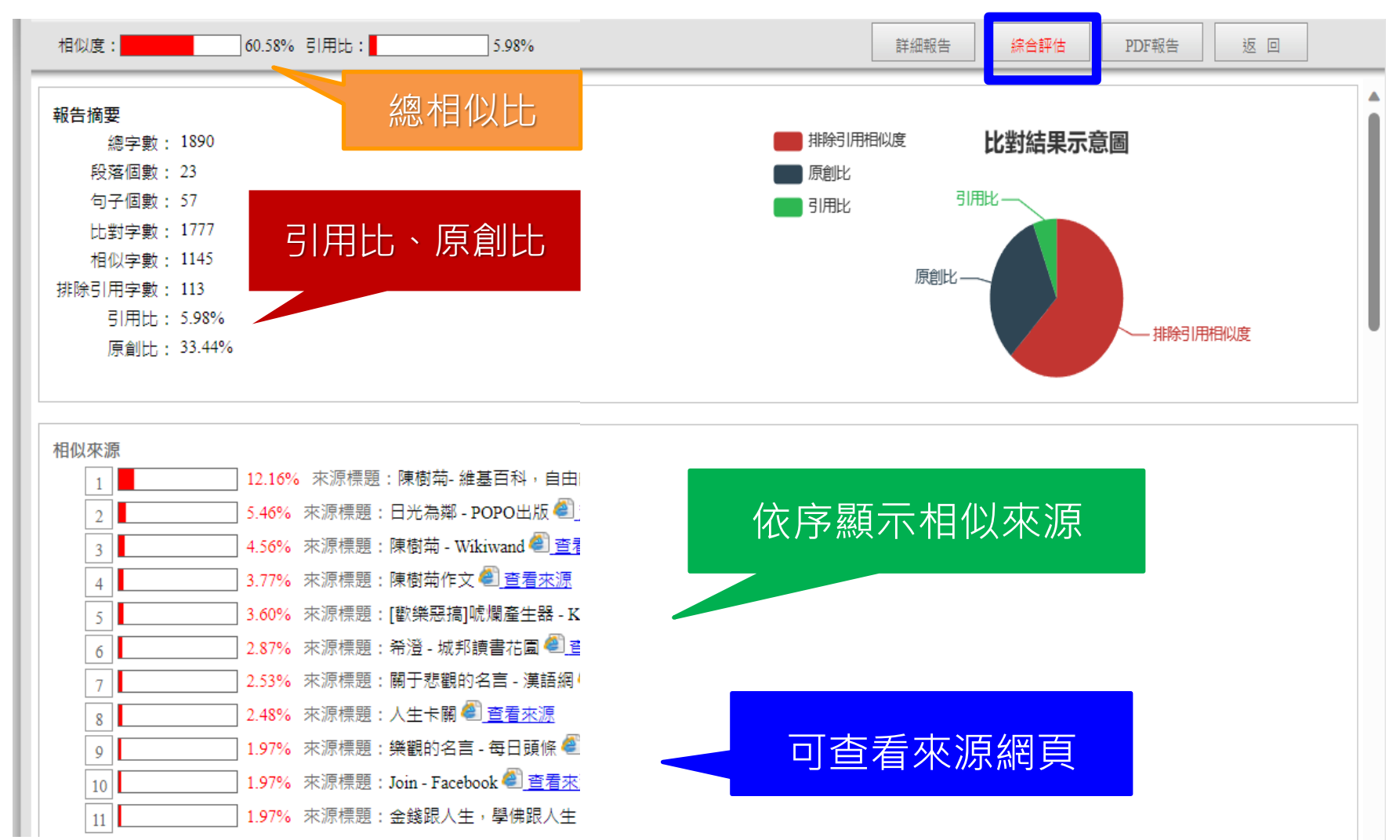

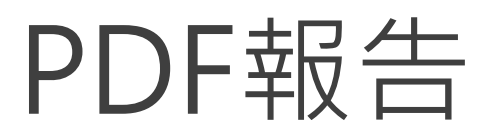

E

#### 點選"存檔"圖示,下載pdf比對報告

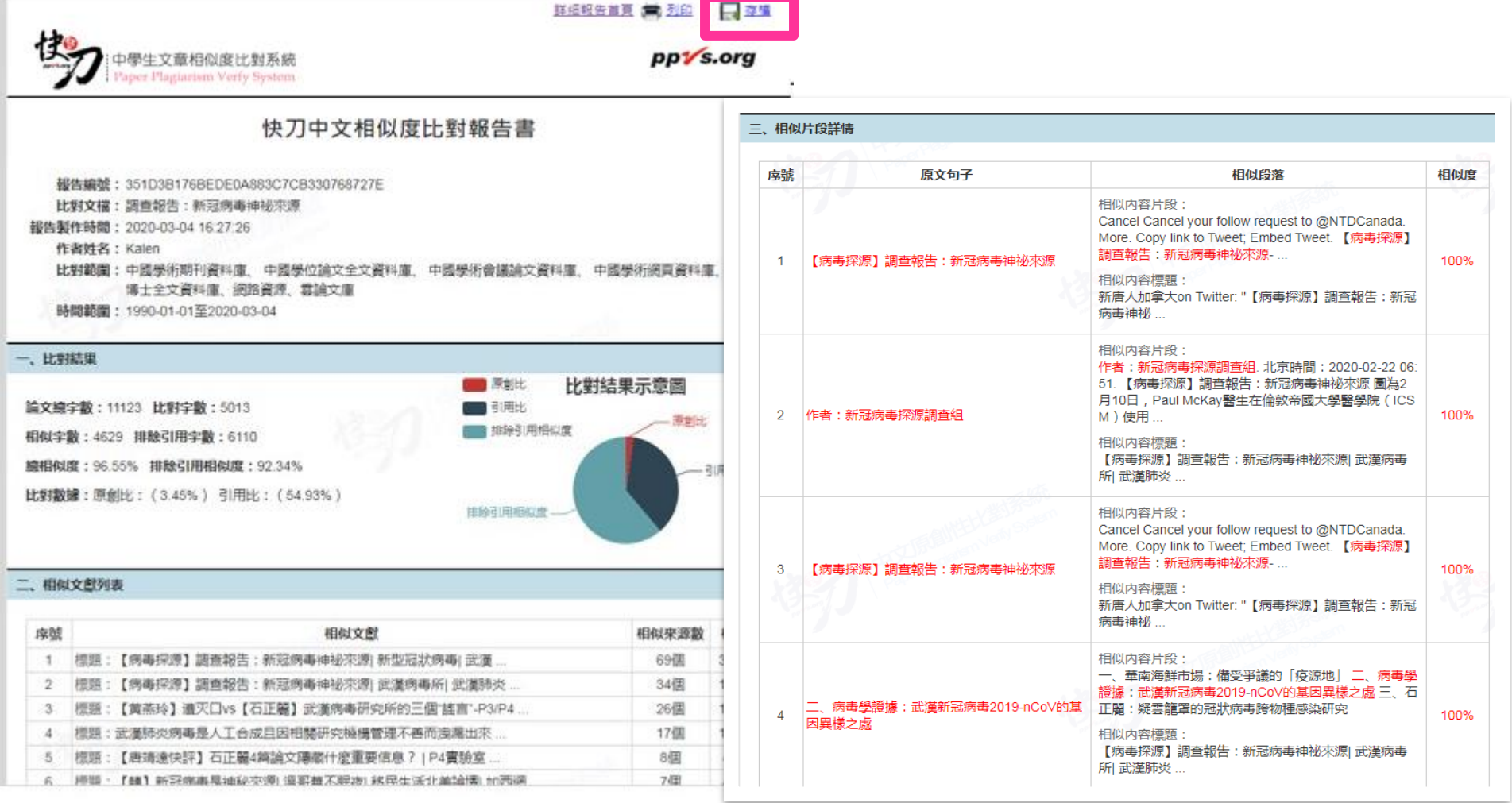

#### 雲書苑教育科技有限公司 DoubleMind, Inc. 24/33 雲書苑教育科技公司 DoubleMind Inc. 26/32

返回

# 比對資料來源有哪些?

- 中英文開放網路文獻、即時性資料數十億筆。
- 各類論文、學術期刊、書籍、新聞等等資源 超過二億六千萬篇。

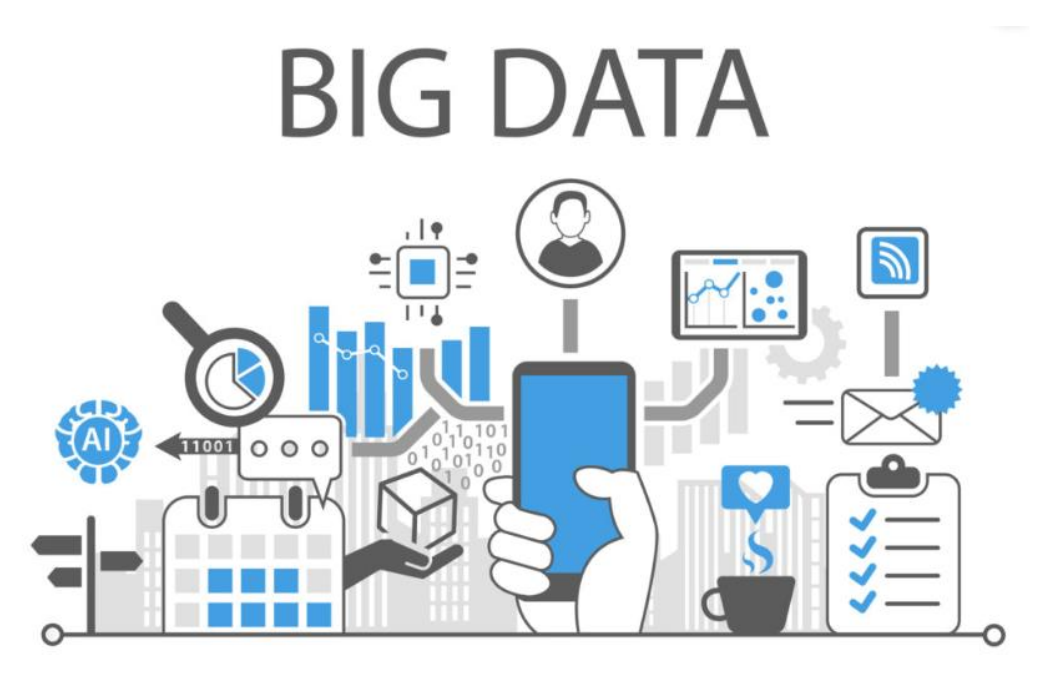

# 是否會儲存文稿於資料庫內?

- 快刀系統不儲存任何上傳比對文章,不會造成 後續比對相似過高問題。
- 教師可隨時刪除比對報告與文檔。

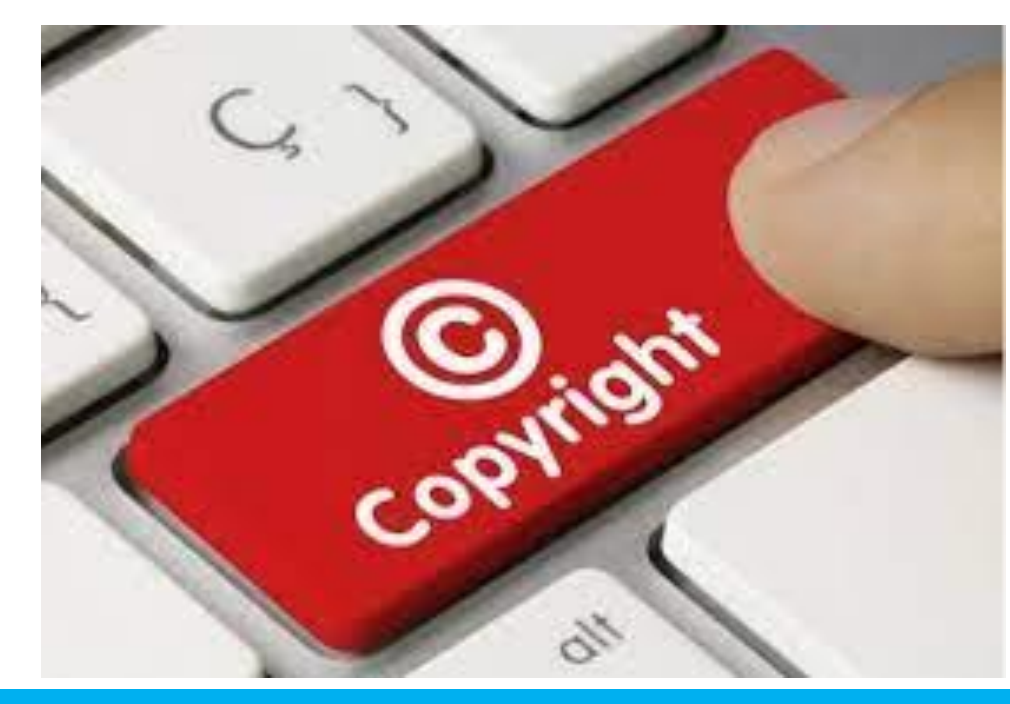

相似度比例多少屬於抄襲?

- 有關合格的相似度百分比,目前國內尚無統一標準。
- 基於寫作方法與題目屬性不同,各學校可依據實際情況 制定。

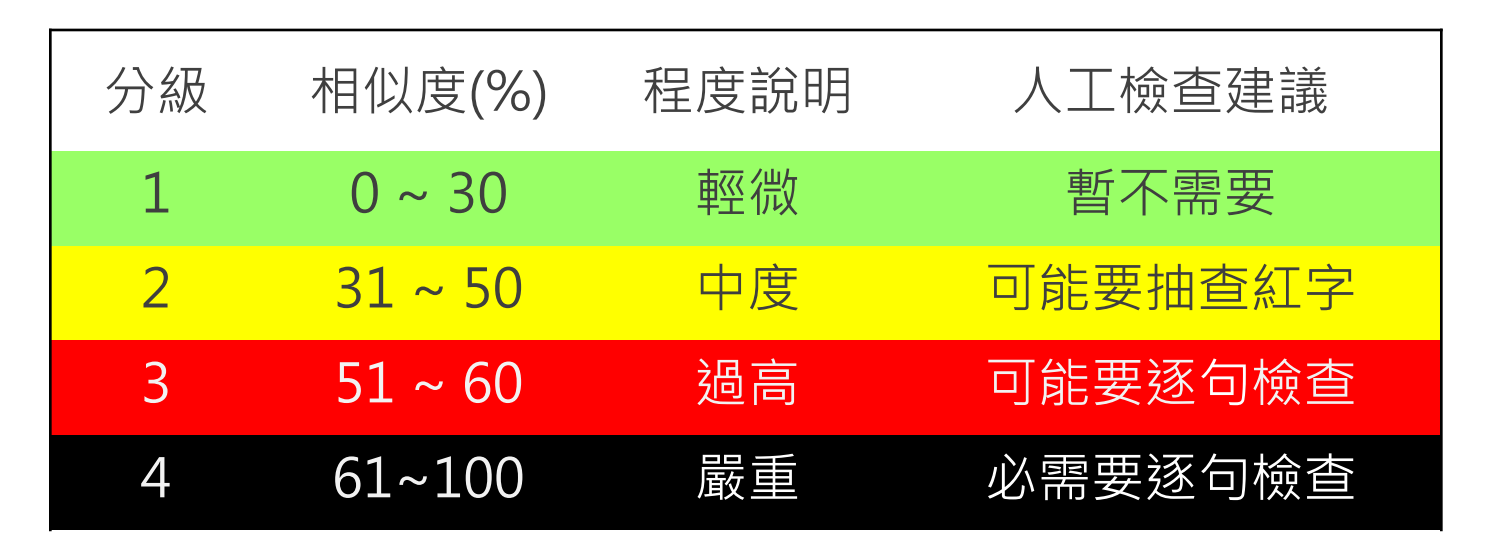

## **謝謝您!**

#### **有任何問題請隨時與我們聯繫。**

- 雲書苑教育科技有限公司
- 專案:林威凱 David Lin
- 總機:02-28230833
- 專線:0917-599766
- 信箱:David@ppvs.org

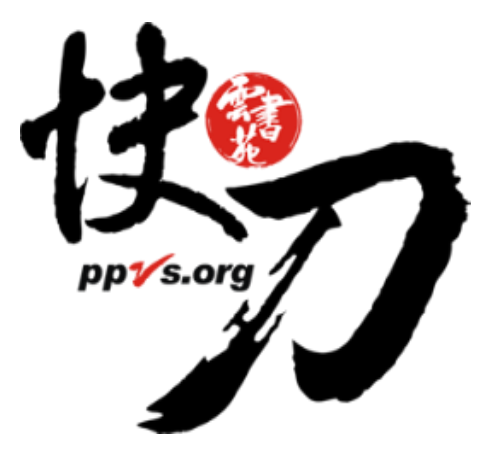